### Using Voicemail Using Voicemail

## To Check Your Packet8 Voicemail: **To Check Your Packet8 Voicemail:**

## **From your Packet8 Tango:<br>• Dial your Packet8 phone n From your Packet8 Tango:**

When prompted, enter your password (The default password is 0000) • When prompted, enter your password (The default password is 0000) number • Dial your Packet8 phone number

### $\dot{\mathsf{g}}$

When prompted, enter your password (the default password is 0000) • When prompted, enter your password (the default password is 0000) Dial \*\* 012-0555 • Dial \*\*012-0555

## **From any phone, toll-free:**

number (1+area code+number) and • When prompted, enter your Packet8 phone number (1+area code+number) and When prompted, enter your Packet8 phone number<br>then your password (The default password is 0000) then your password (The default password is 0000) From any phone, toll-free:<br>• Dial 1.888.898.7887 • Dial 1.888.898.7887

## From any phone, outside the U.S.:<br>· Dial1.650.353.4400 **From any phone, outside the U.S.:**

When prompted, enter your Packet8 phone number (1+area code+number) and<br>then your password (The default password is 0000) • When prompted, enter your Packet8 phone number (1+area code+number) and • Dial1.650.353.4400

# then your password (The default password is 0000)

- F**rom any phone:**<br>- When your own voice nessage blays, press the "#"key then follow the prompt to<br>- onter your password (The default password is 0000) • Dial your Packet8 phone number **From any phone:**
	- When your own voice message plays, press the "#" key then follow the prompt to enter your password (The default password is 0000)

## f you have a message waiting, you can press: **If you have a message waiting, you can press:**

4 Save messages and<br>listen to the next **4** Save messages and Replay message listen to the next **2** Replay message **3** Delete message **3** Delete message Next message **1** Next message

## waiting, you can press: **If you do not have a message waiting, you can press:** If you do not have a message

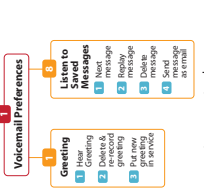

There are two ways to change your voicemail settings, voicemail password, # of rings, There are two ways to change your voicemail settings, voicemail password, # of rings, and call settings: and call settings:

# 1 Access your account details page after signing in at www.packet8.net **1** Access your account details page after signing in at www.packet8.net

**2** Call from your Packet8 phone: Dial your Packet8 phone number

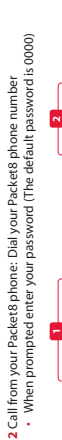

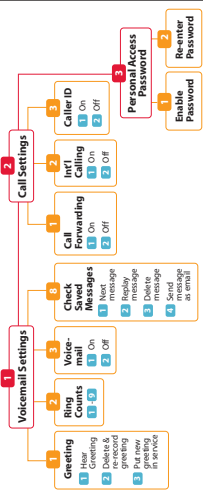

## Packet8 Tango User Manual Packet8 Tango User Manual

The latest Complete User Manual can be found **The latest Complete User Manual can be found**  online at: http://www.Packet8.net/tango **online at:** *http://www.Packet8.net/tango*

### Reference Card Reference Card

## **Calling Using Your Packet8 Service — Just Like**  Calling Using Your Packet8 Service - Just Like Your Home or Cellular Telephone **Your Home or Cellular Telephone**

- To make an international call: Dial IDD (International direct dialing)<br>+ prefix + country code + phone number. Examples: Dialing from the<br>U.K. to the U.S.: 00 + 1 + 408-555-1212. + prefix + country code + phone number. Examples: Dialing from the • To make an international call: Dial IDD (international direct dialing) Anyone can call you using your Packet8 phone number. • Anyone can call you using your Packet8 phone number. U.K. to the U.S.: 00 + 1 + 408-555-1212.

# **Using the Advanced Features of Your Packet8**  Using the Advanced Features of Your Packet8

**Service** These features are activated with the **Flash** key on your phone (or going on-hook for

# These features are activated with the **Flash** key on your phone (or going on-hook for<br>1/2 second then going off-hook): 1/2 second then going off-hook):

**Follow Me, Find Me**<br>This combined hunting and multi-ringing feature allows you to enter up to five sets<br>of phone alombers to trig in sephene. This run spot can be your Facket8 phone<br>time. Go to your account details page a of phone numbers to ring in sequence. This means you can have your Packet8 phone ring first, along with your work phone and your spouse's work phone - all at the same This combined hunting and multi-ringing feature allows you to enter up to five sets time. Go to your account details page after signing in at *www.packet8.net*. **Follow Me, Find Me**

## **Simultaneous Ring**

**Simultaneous Ring**<br>This feature allows you to ring your Packet8 number and any other number(s) you<br>after signing in at *www.pocket8.net.*<br>after signing in at *www.pocket8.net.* This feature allows you to ring your Packet8 number and any other number(s) you choose simultaneously. Go to your account details page after signing in at *www.packet8.net*.

## **7-Digit Dialing**

**7-Digit Dialing**<br>Packet8 service offers 7-digit dialing to any number within the same area code as<br>your primary Packet8 line. Calis outside of your area code require dialing 1 + area<br>www.podet8b.net.<br>www.podet8b.net. Packet8 service offers 7-digit dialing to any number within the same area code as your primary Packet8 line. Calls outside of your area code require dialing 1 + area code + phone number. Go to your account details page after signing in at *www.packet8.net*.

# **Voicemail with Email Notification**

message attached every time you receive voicemail. Go to your account details page **Voicemail with Email Notification**<br>With this feature, you can choose to receive an email notification with the actual<br>after signing in at *www.pocketanet.*<br>after signing in at *www.pocketanet.* With this feature, you can choose to receive an email notification with the actual

# after signing in at *www.packet8.net*.

Call Waiting Disabled<br>You can disable call waiting two easy ways: You can disable call waiting two easy ways: **Call Waiting Disabled**

On a **per call basis** - by dialing \*70 before making your call, you disable call<br>waiting for that call. Doing this will send all new callers to voicemail or present a<br>busy tone if voicemail is disabled while you are on a waiting for that call. Doing this will send all new callers to voicemail or present a phone call.<br>For all calls - by activating/deactivating the Call Waiting feature after signing in • On a **per call basis** - by dialing **\*70** before making your call, you disable call busy tone if voicemail is disabled while you are on a

## • For all calls - by activating/deactivating the Call Waiting feature after signing in at your account details page. at your account details page.

**Caller ID**

### Automatic when presented Automatic when presented

Call-waiting **Call-waiting**

# A beep is heard when there is an incoming call. Answer the incoming call by pressing<br>the **Flash** key. A beep is heard when there is an incoming call. Answer the incoming call by pressing

the **Flash** key.

## **Line-Alternate/Hold**

**Line-Alternate/Hold**<br>Press the **Flash** key to put the current line on hold. Press the **Flash** key to put the current line on hold.

3-w**ay Conferencing**<br>Press [**Flash**], call 3rd party, then press **Flash** to conference. Press [**Flash**] again to **3-way Conferencing**

## drop the last person added

**\*69 Call Return** \*69 Call Returr

number.

A feature that rejects incoming calls from anonymous callers. It will automatically stop incoming calls from callers who have their numbers blocked. To de-activate ACR, press **\*87**.

### \*78 Do Not Disturb **\*78 Do Not Disturb**

Automatically send your calls directly to your voice messaging box withour ringing<br>to your order of the direction as \*\*de<br>to your on. To de-outwite, press \*\*de Automatically send your calls directly to your voice messaging box without ringing to your phone. You will hear a stutter tone on your phone to indicate the feature is turned on. To de-activate, press **\*79**.

### Call Forwarding **Call Forwarding**

fou can forward your phone to ring somewhere else. Go to your account details page<br>after signing in at *www.packet&net.* You can forward your phone to ring somewhere else. Go to your account details page **NOTE: A**fter changing feature settings, it is a good idea to always reboot your<br>Packet8 device. **NOTE:** After changing feature settings, it is a good idea to always reboot your after signing in at *www.packet8.net*.

Packet8 device.

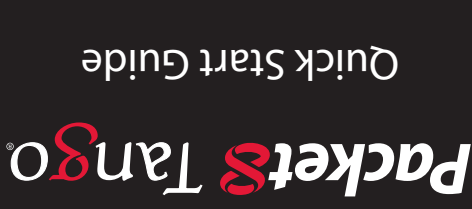

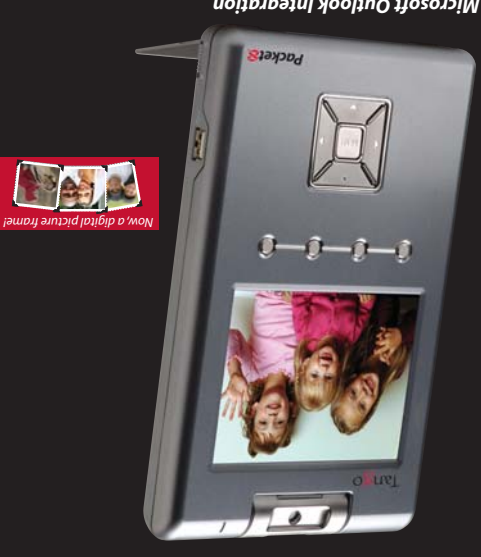

### *Microsoft Outlook Integration*

*Nision Io Your Phone Calls* 

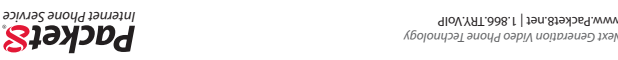

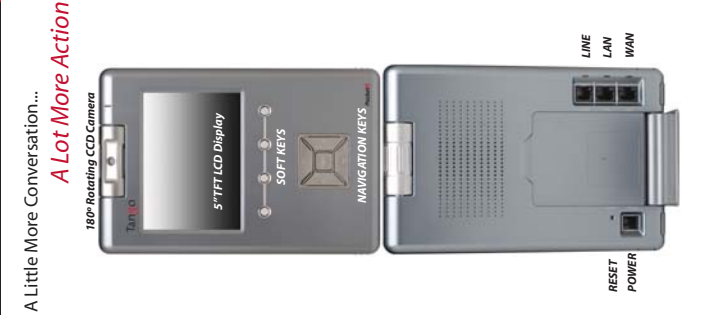

### mport your contact information from Microsoft Outlook CSV or any other CSV<br>file format. Go to http://www.Packet&net/tango to download the latest User Import your contact information from Microsoft Outlook CSV or any other CSV file format. Go to http://www.Packet8.net/tango to download the latest User Manual and read the section on Import Contact. Manual and read the section on Import Contact.

MS Outlook Integration

MS Outlook Integration

## Digital Photo Frame Digital Photo Frame

wallpaper and/or screen saver. Go to http://www.Packet8.net/tango to<br>download the latest User Manual and read the section on Digital Photo Frame. download the latest User Manual and read the section on Digital Photo Frame. Upload up to 16 pictures to your Packet8 Tango and set them up as your Upload up to 16 pictures to your Packet8 Tango and set them up as your wallpaper and/or screen saver. Go to http://www.Packet8.net/tango to

## Contact Information Contact Information

Packet8 Activation/Phone Number Automated Service: \*\*012-0001<br>Packet8 Local IP Address Automated Service: \*\*012-0003<br>Packet8 Voicemali: Dial your Packet8 phone number or dial \*\*012 0555 Packet8 Voicemail: Dial your Packet8 phone number or dial \*\*012 0555 Packet8 Activation/Phone Number Automated Service: \*\*012-0001 Packet8 Local IP Address Automated Service: \*\*012-0003

Email: technicalsupport@packet8.net Customer Service, toll-free: 1.888.898.8733

3151 Jay Street<br>Santa Clara, CA U.S.A, 95054<br>Tei:408.727.1885<br>Fax:408.980.0432<br>www.packet8.net Fax: 408.980.0432 Tel: 408.727.1885

Support:<br>www.packeta.hetsupport<br>Email: technicksupport@packet8.net<br>Customer Service.culstide of the U.S.:1.408.687.4120<br>Customer Service.outside of the U.S.:1.408.687.4120 www.packet8.net/support Customer Service, outside of the U.S.: 1.408.687.4120

3151 Jay Street Santa Clara, CA U.S.A. 95054

www.packet8.net

Press **\*69** and stay on the line to automatically ring the last number that called your Press \*69 and stay on the line to automatically ring the last number that called you Press [**Flash**], call 3rd party, then press **Flash** to conference. Press [**Flash**] again to drop the last person added.

\***77 Anonymous Call Rejection (ACR)**<br>A feature that rejects incoming calls from anonymous callers. It will automatically<br>ACR, prices \***87**<br>ACR, prices \***87 \*77 Anonymous Call Rejection (ACR)**